# Tutorial of Kigo DisneyPlus Video Downloader for Mac

# Overview

- Introduction
- Key Features
- System Requirements

# Purchase & Registration

- Purchase License
- Registration Tips

# Installation & Interface

- Installation
- Main Interface
- Menu

• Settings

# **Tutorials**

- Log into Disney+ Account
- Customize Download Settings
- Add Disney+ Videos
- Advanced Download Setting
- Start Downloading Videos
- Check Download History

# **Technical Supports**

- Support
- Contact

### Overview

- Introduction
- Key Features
- System Requirements

#### Introduction

Thank you for using Kigo DisneyPlus Video Downloader for Mac!

Kigo DisneyPlus Video Downloader for Mac is a professional video downloading tool that offers enough horsepower to download DisneyPlus videos. With this DisneyPlus Video Downloader, you can download any movies and TV shows from DisneyPlus to your computer running Mac OS X 10.11 or later. Furthermore, the best part is that the program supports to download videos in HD quality with audio track and subtitles kept. That means you can freely switch among those languages as needed and get the same watching experience as DisneyPlus Videos provides.

#### **Key Features**

- Support downloading HD DisneyPlus videos.
- Keep multi-language subtitles & audio tracks.
- Support AD track kept.
- User-friendly and intuitive interface, easy-to-use.
- No need to install DisneyPlus Video app.

#### System Requirements

- Mac OS X 10.13 or later
- 1GHz processor or above
- 512 megabytes (MB) or higher RAM
- 1024\*768 resolution display or higher Monitor
- 1GB of available hard-disk space or higher

## **Purchase & Registration**

- Purchase Kigo DisneyPlus Video Downloader for Mac
- Register Kigo DisneyPlus Video Downloader for Mac

#### Purchase Kigo DisneyPlus Video Downloader for Mac

Kigo DisneyPlus Video Downloader offers three subscription plans: Monthly, Yearly, and Lifetime plans.

Quick Link: To purchase a license key for Kigo DisneyPlus Video Downloader for Mac, please visit here.

#### 1. Why should I buy Kigo DisneyPlus Video Downloader for Mac?

Kigo DisneyPlus Video Downloader is a shareware, and the trial version only allows you to download the first 5 minutes of each video in HD quality. To get the full video, please purchase a license. After the purchase, you will be provided with your Registration Email and Registration key which will unlock the trial version limitation.

#### 2. What Benefits do we have after Registration?

- Unlimited use during the subscription period without any function restrictions.
- Lifetime FREE upgrades to the latest versions of the same product.
- Lifetime FREE technical support.

#### Register Kigo DisneyPlus Video Downloader for Mac

**Step 1:** Run Kigo DisneyPlus Video Downloader on PC. First you should click the **Menu** icon  $\equiv$  or the **Key** icon on the upper right, and then select **Register** option to register your program.

**Step 2:** Please fill in the blanks with the **Registration Email** and **Registration Code**. You can use keyboard shortcuts to copy (Ctrl+C) and paste (Ctrl+V) your license in the registration window.

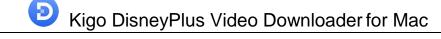

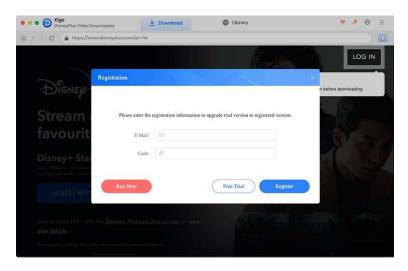

Step 3: After finishing the Registration, the limitation of the trial version will be removed.

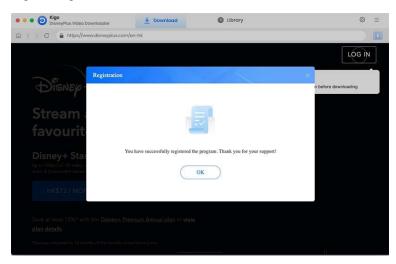

#### Notice:

4

1. Your computer should be connected with the Internet.

2. Make sure both the Registration Email and Registration key are provided by our company after you pay the registration fee. If you have not paid, please click **Buy Now** to <u>purchase</u>.

3. Please make sure Registration Email and Registration key you entered are both completely and correctly, if not, an error message will pop up.

### **Installation & Interface**

- Installation
- Main Interface
- Menu
- Settings

#### Installation

To install the program, please follow the instructions below step by step:

1. Download and install Kigo DisneyPlus Video Downloader for Mac from Download Center.

2. Double click the installation package of Kigo Disney+ Video Downloader for Mac to start installing the program on your computer.

3. Follow the instructions to finish the installation.

**Note:** You can customize the output path for the program as well as create a desktop shortcut icon for convenience during the installation.

#### Main Interface

Launch Kigo DisneyPlus Video Downloader for Mac and you will see the main interface as below:

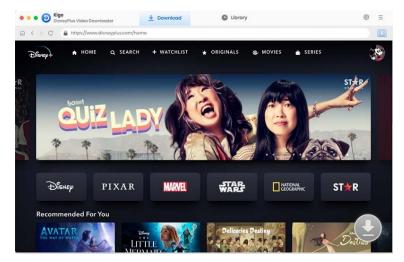

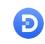

#### Menu

Click the **"Menu"** button on the upper-right corner, and you will see a dialogue as below:

Online Help
 Contact us
 Purchase
 Contact us
 Purchase
 Agaster
 Open log file
 Feedback
 Check for updates
 Apogaance
 About

#### Settings

Click the **"Settings"** button on the upper right, and you will see a pop-up window as below, where you can customize the output quality (High, Medium, Low), output path, audio and subtitles language, etc:

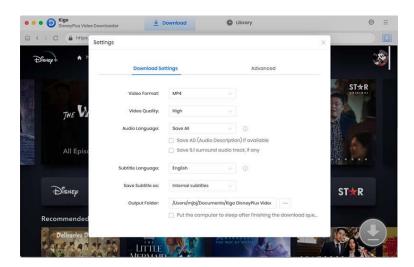

### **Tutorials**

- Log into Disney+ Account
- Customize Download Settings
- Add Disney+ Videos
- Advanced Download Setting
- Start Downloading Videos
- Check Download History

#### Log into Disney+ Account

Run Kigo DisneyPlus Video Downloader on Mac and log in to your Disney+ account.

| • • • DisneyPlus Video Downloader | 🛓 Download 🕒 Ubrary                                                                |  |
|-----------------------------------|------------------------------------------------------------------------------------|--|
| C ▲ https://www.disneyplus.c      | om/identity/login/enter-email                                                      |  |
|                                   | Disnep+                                                                            |  |
|                                   |                                                                                    |  |
|                                   | Enter your email address to                                                        |  |
|                                   | continue                                                                           |  |
|                                   | Log in to your account. If you don't have one, you will be prompted to create one. |  |
|                                   | Enal                                                                               |  |
|                                   | Continue                                                                           |  |
|                                   |                                                                                    |  |
|                                   |                                                                                    |  |

#### **Customize Download Settings**

Click the **Setting** icon on the upper right corner to customize the output quality (High, Medium, Low), output path, audio and subtitles language, etc.

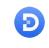

# Kigo DisneyPlus Video Downloader for Mac

| a < > C      | attings            |                                                                 |          | ×                                                                                                    |      |
|--------------|--------------------|-----------------------------------------------------------------|----------|----------------------------------------------------------------------------------------------------|------|
| Dhenept A +  | Download Se        | ttings                                                          |          | Advanced                                                                                                    | , e  |
|              | Video Format:      | MP4                                                             |          |                                                                                                    | STAR |
| THE V        | Video Quality:     | High                                                            |          |                                                                                                    |      |
|              | Audio Language:    | Save All                                                        |          | 0                                                                                                    |      |
| All Episo    |                    | <ul> <li>Save AD (Audio D</li> <li>Save 5.1 surround</li> </ul> |          | Not the second state of the second state of th |      |
| Se la carebo | Subtitle Language: | English                                                         |          | 0                                                                                                    |      |
| DISNEP       | Save Subtitle as:  | Internal subtitles                                              |          |                                                                                                    | ST★R |
| DISNEP       | Output Folder:     | /Users/mjbj/Docume                                              | nts/Kigo |                                                                                                    | JIXK |
| Recommended  |                    | Put the computer                                                | to sleep | after finishing the download que                                                                                                    |      |

#### Add Disney+ Videos

Browse and find the video you want to download. Or you can find it by searching with the video name in the search bar.

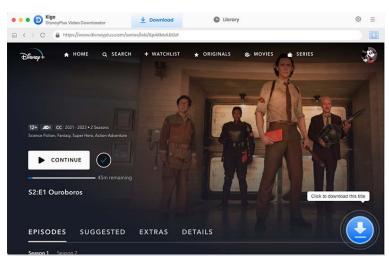

#### Advanced Download Setting

Click the Advanced Download button in the lower left corner to set the video quality, the audio track and subtitle as needed.

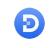

| Disnep+ A                                  |      | 2023           | averses dying timelines in an attem | pt to find his friends, but reality is not what | ŝ |
|--------------------------------------------|------|----------------|-------------------------------------|-------------------------------------------------|---|
|                                            |      | Video          | Audio                               | Subtitlos                                       |   |
| 1                                          |      | Quality        | Bitrate                             | Original Size                                   |   |
|                                            |      | 360P           | 400K                                | 127.6 MB                                        |   |
|                                            |      | 360P           | 800K                                | 255.2 MB                                        |   |
|                                            |      | 480P           | 1200K                               | 382.9 MB                                        |   |
| 12+ 40 CC 202                              |      | 480P           | 1800К                               | 574.3 MB                                        |   |
| 12+ ADI CC 202<br>Science Fiction, Fantasy |      | 720P           | 2400K                               | 765.7 MB                                        |   |
|                                            |      | 720P           | 4250K                               | 13 GB                                           |   |
|                                            |      |                |                                     |                                                 |   |
|                                            | Down | load as: Video |                                     | Cancel Download                                 | - |

#### Start Downloading Video

After completing the above steps, now the final step is clicking the **download** icon to start downloading the video to the output folder you've chosen in the previous step.

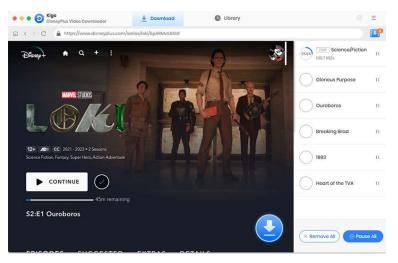

#### **Check Download History**

After downloading, you can click on Library to find the well-downloaded Disney+ videos on local drive.

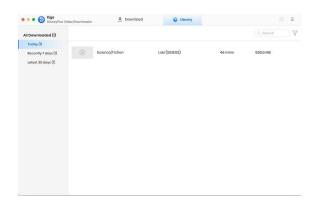

# Support & Contact

- Support
- Contact

#### Support

For more information, please visit KigoSoft official website:

https://www.kigo-video-converter.com/disneyplus-video-downloader-mac.html For more Disney+ Video Downloader tips, please refer to https://www.kigo-video-converter.com/disneyplus-tips.html

If you have any problem, you may help yourself by trying KigoSoft FAQ solutions. FAQ Page: <u>https://www.kigo-video-converter.com/disneyplus-video-downloader-mac/faqs.html</u> Support Page: <u>https://www.kigo-video-converter.com/support.html</u>

#### Contact

If you encounter any problems that you can't figure out, please contact Kigosoft technical support team for further assistance. Technical support inquiry, suggestion, feedback, proposal, compliments, or criticism, are all welcome.

We are always ready to serve you with prompt and useful email support. From Monday to Friday, we will answer your emails within 24 hours. If you send emails during weekends, we will answer your questions on the next Monday. Please allow time lag due to different time zones.

Support E-Mail: support@kigo-video-converter.com